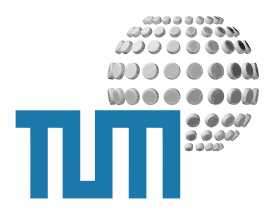

# **IndexPage**

# **User Manual**

# **Automatisch generierte Stichwort-Indices**

**Version 0.1 preliminary**

TUM WWW & Online Services Richard-Wagner-Strasse 18 D-80333 München

E-Mail: info@ze.tum.de

Alle in dieser Dokumentation enthaltenen Informationen, Kenntnisse und Darstellungen sind alleiniges Eigentum von Syslab.com und von WWW & Online Services der Technischen Universität München.

Die Dokumentation bzw. die darin enthaltenen Informationen, Kenntnisse und Darstellungen dürfen ohne vorherige schriftliche Zustimmung von WWW & Online Services oder Syslab.com weder vollständig noch auszugsweise, direkt oder indirekt Dritten zugänglich gemacht, veröffentlicht oder anderweitig verbreitet werden.

Das Portalsystem ElevateIT ist eine gemeinsame Entwicklung der Syslab.com, München und der Arbeitsgruppe WWW & Online Service der Technischen Universität München. ElevateIT ist Open Source. Unabhängig davon bleiben die im Rahmen von ElevateIT von Syslab.com und dem Entwicklerteam entwickelten Technologien geistiges Eigentum der Beteiligten.

Die Geltendmachung aller diesbezüglichen Rechte, insbesondere für den Fall der Erteilung von Patenten, bleiben der Syslab.com, der Technischen Universität München und dem Entwicklerteam von WWW & Online Services vorbehalten.

Die Übergabe dieser Dokumentation begründet keinerlei Anspruch auf eine Lizenz oder Benutzung.

Entwicklerteam der Technischen Universität München:

Dr. rer.-nat. Thomas Wagner (Wissenschaftliche Leitung) Gerhard Schmidt

© 2009 Technische Universität München, WWW & Online Services

# **Inhaltsverzeichnis**

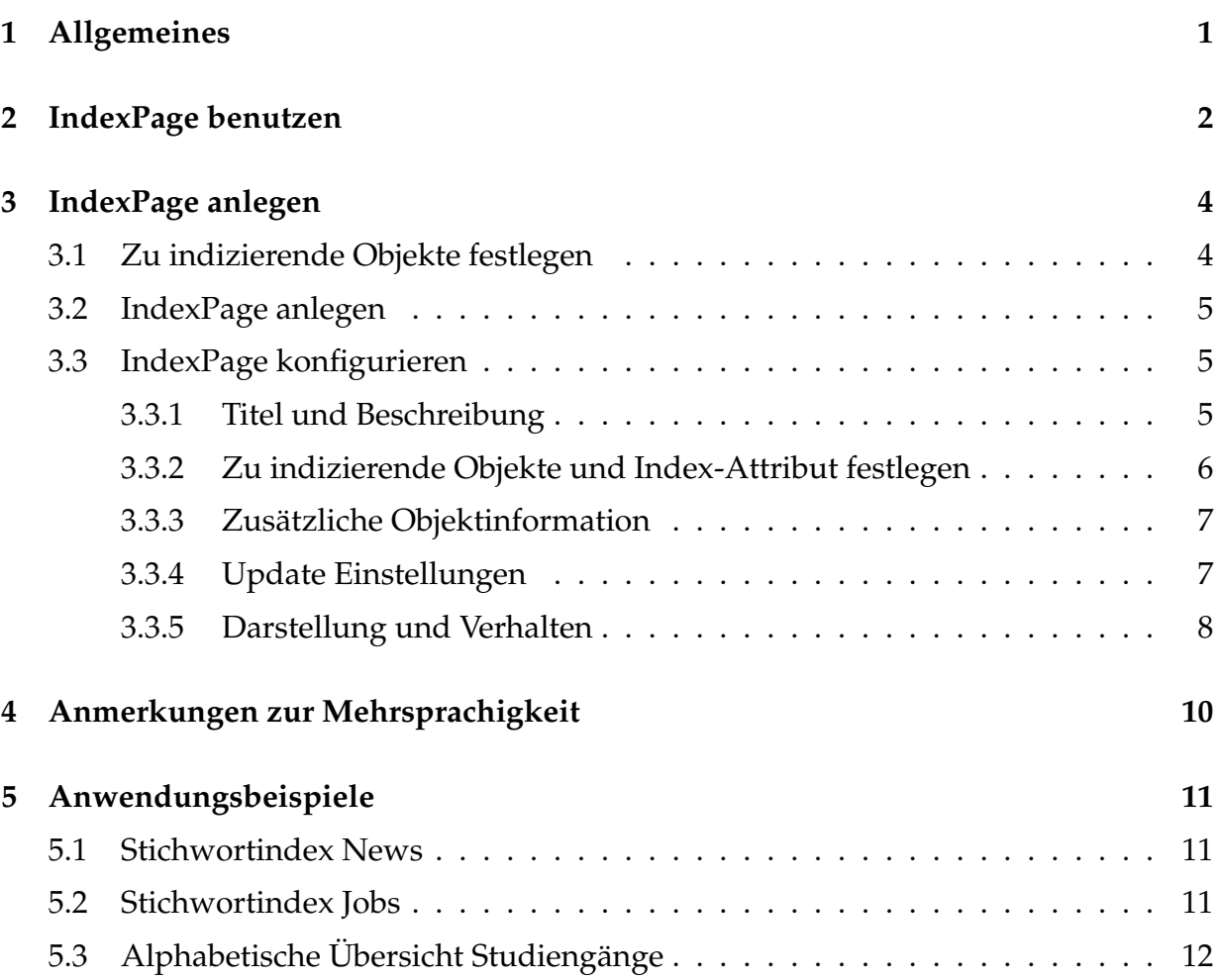

# <span id="page-3-0"></span>**1 Allgemeines**

IndexPages erlauben die einfache und beliebige Erstellung von alphabetisch sortierten Stichwort- und/oder Attributlisten für ausgewählte Inhalte. Grundlage bilden Queries auf Basis von Topics mit denen die zu indizierenden Objekte ausgewählt werden. Die Objekte werden dann Anhand eines festzulegenden Metadatums, Properties oder Attributs indiziert. Objekte mit übereinstimmenden Daten werden gruppiert und alphabetisch sortiert.

### <span id="page-4-0"></span>**2 IndexPage benutzen**

Bei Aufruf eines IndexPage-Objekts erhält der Benutzer eine Übersicht über die alphabetisch gruppierten und sortierten Werte des indizierten Attributs, z.B. der Stichworte.

```
ALPHABETISCHE ÜBERSICHT ÜBER DIE STUDIENGÄNGE AN DER TU MÜNCHEN
Eine Auflistung aller Studiengänge mit Abschluss und FachstudienberaterIn finden Sie hier.
ABCDEFGHIJKLMNOPQRSTUVWXYZ
\DeltaAdvanced Materials Science (Elitestudiengang) (1)
Agrarmanagement (1)
Agrarwissenschaften (1)
Agrarwissenschaften und Gartenbauwissenschaften (1)
Architektur (1)
Architektur Diplom (auslaufend) (1)
Automotive Software Engineering (1)
```
 $\mathbf{R}$ 

```
Bauingenieurwesen (2)
Baustoffe, Bauchemie und Instandsetzung (1)
Biochemie (2)
Bioinformatik (2)
Biologie (2)
Biomedical Computing (BMC) (1)
Bioprozesstechnik (1)
Brauwesen mit Abschluss Diplombraumeister (1)
Brauwesen und Getränketechnologie (2)
```
**Abbildung 1:** Ansicht einer IndexPage

Am Kopf der Seite findet sich ein entsprechendes Register, mit dem die Einträge entsprechend Ihrer Anfangsbuchstaben direkt angesprungen werden können. Es sind nur diejenigen Buchstaben anklickbar zu denen auch Referenzen existieren.

#### **ABCDEFGHIJKLMNOPQRSTUVWXYZ**

#### **Abbildung 2:** Registerleiste

Unter der Registerleiste werden nun die indizierten Attribute (z.B. Stichworte) nach den Anfangsbuchstaben gruppiert aufgelistet. Hinter jedem Stichwort wird in Klammern die Anzahl der gefundenen Referenzen angegeben.

Wird der entsprechende Eintrag angeklickt, so klappt die Seite auf und es werden die zum Eintrag gehörenden Referenzen mit Titel und einer ggf. vorhandenen Zusatzinformation angezeigt.

| Е                                                                                                    |
|----------------------------------------------------------------------------------------------------|
| e-mail (1)<br>edv(2)<br>ehrendoktor (1)<br>eignungsfeststellung (3)                                                                                                    |
| "Welt der Technik: Herausforderung an Bildungspolitik für die Zukunft" (Burghauser Anzeiger 12.04.2003) (Archive Folder)<br>Die Universitäten haben keine Wahl (12.9.2000) (Archive Folder)<br>Drum wähle, wer sich lange bindet (Archive Folder) |
| eignungsfeststellungsprüfung (2)<br>eignungsfeststellungsverfahren (8)<br>einstellung (1)<br>elektronenbeschleuniger (2)<br>elite $(6)$                                                                                                    |

**Abbildung 3:** Ausgeklappte Referenzen zum Stichwort

Zugriffsgeschütze Objekte werden in der IndexPage durch ein Schloss gekennzeichnet. <sie erforden beim Anklicken die Anmeldung des Benutzers.

Existiert zu einem indizierten Begriff nur eine einzelne Referenz, kann die IndexPage so konfiguriert werden, dass bei Anklicken des Begriffs sofort auf das referenzierte Objekt gesprungen wird.

Bei Personen mit der Berechtigung die IndexPage zu administrieren, wird zwischen der Registerleiste und der Indexliste zusätzlich ein Button eingeblendet, mit dem ein sofortiger Update der Referenzen erzwungen werden kann.

Last update was: 06.08.2009 08:26 Update now

**Abbildung 4:** Button für manuelles Update

Ansonsten erfolgt ein automatischer Update, sobald ein Benutzer die IndexPage aufruft und die vom Administrator eingestellte Update-Zeit überschritten ist. In diesem Fall kann die Anzeige der IndexPage für den betroffenen Benutzer sehr lange dauern, da die Neuindizierung ein relativ aufwendiger Prozess ist.

## <span id="page-6-0"></span>**3 IndexPage anlegen**

### <span id="page-6-1"></span>**3.1 Zu indizierende Objekte festlegen**

Um mit einer IndexPage arbeiten zu können, muss zunächst festgelegt werden, welche Objekte berücksichtigt werden sollen. Dazu muss der Contentmanager einen Topic oder eine Katalogabfrage erstellen (Details hiezu siehe User Manual Topic). Dort werden die Kriterien für die zu selektierenden Objekte festgelegt, z.B. zur Auswahl aller Stellenangebote die jünger als 4 Wochen sind:

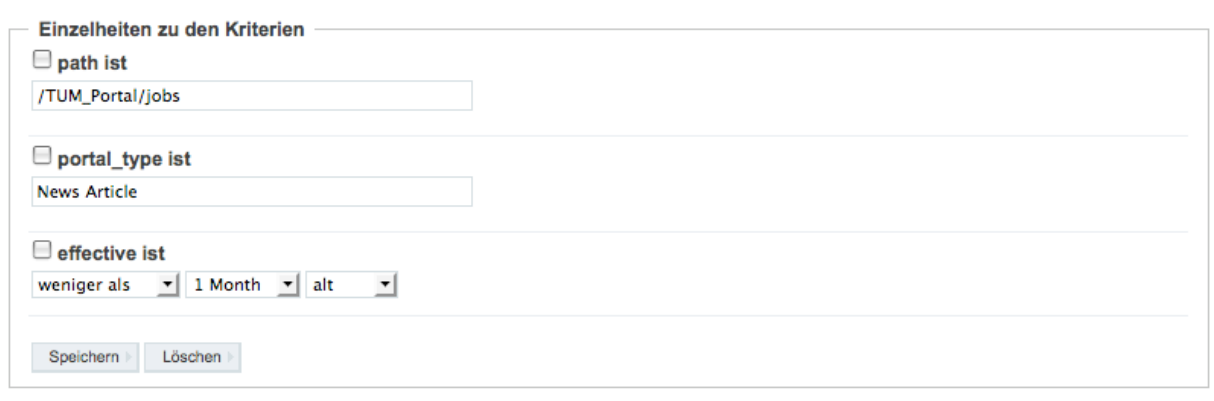

**Abbildung 5:** Topic-Kriterien zur Selektion aller Stellenangebote die jünger als 1 Monat sind

Bevor Sie die zugehörige IndexPage erstellen, sollten Sie durch Anzeige des Topics noch prüfen, ob die durch den Topic gelieferten Ergebnisse auch den gewünschten Objekten entsprechen.

Der Topic kann prinzipiell an einer beliebigen Stelle im Portal liegen. Beachten Sie aber, dass der Topic für alle Benutzer der IndexPage auch zugreifbar sein muss, d.h. die Berechtigungen für IndexPage und Topic identisch sein müssen. Einfach ist dies erreichbar, wenn beide Elemente, Topic und Indexpage im selben Context (URL) liegen und keine explizit unterschiedlichen Berechtigungen vergeben werden. Auch sollte sichergestellt sein, dass der Topic für alle Benutzer die selben Resultate liefert (Achtung bei bedingten Redirects oder personalisierten Topics)

Für ein späteres, sinnvolles Indizieren der durch den Topic selektierten Objekte muss sichergestellt sein, dass das zu indizierende Attribut ebenso wie das als Objektinfo einzusetzende Attribut bzw. die dafür eingesetzteMethode für alle vom Topic gelieferten Objekte auch für den Benutzerkreis der IndexPage aufrufbar sind. Bei Metadaten ist dies grundsätzlich der Fall, bei speziellen Objektattributen hängt dies aber von den Zugriffsrechten auf das jeweilige Objekt ab.

Die erforderliche Lesbarkeit der zu indizierenden Attribute bedeutet aber nicht, dass die

Objekte selbst nicht zugriffsgeschützt sein dürfen. Zugriffsgeschütze Objekte werden in der IndexPage durch ein Schloss gekennzeichnet.

### <span id="page-7-0"></span>**3.2 IndexPage anlegen**

Um die IndexPage selbst anzulegen gehen Sie im gewünschten Context auf Inhalts-Sicht. Anschließend wählen Sie als hinzuzufügendes Objekt 'IndexPage' aus und legen das Objekt an. Gegebenenfalls müssen Sie vorher noch die notwendigen Metadaten angeben.

| <b>EXECTIONS</b>                                                                                   |    |                                                                   |              |              |                       |                                                                                     |                          |  |
|----------------------------------------------------------------------------------------------------|----|-------------------------------------------------------------------|--------------|--------------|-----------------------|-------------------------------------------------------------------------------------|--------------------------|--|
| Enthält Topics und Queries, die für die spezifische Aussteuerung der Informationen benötigt werden |    |                                                                   |              |              |                       |                                                                                     |                          |  |
| ÷<br>Show All Items                                                                                |    |                                                                   |              |              |                       | Auswählen                                                                           | Neuen Artikel hinzufügen |  |
| Auswählen<br>Eine Ebene höher<br>Anmeldung (Anmeldung)                                             |    |                                                                   |              |              |                       |                                                                                     |                          |  |
|                                                                                                    |    | Id                                                                | Typ          | <b>Größe</b> | <b>Owners/Creator</b> | <b>Archive (Archive)</b><br>Status<br>ArchivePage (ArchivePage)                     | teihenfolge              |  |
|                                                                                                    | ħ  | stichwortverzeichnisse<br><b>Titel: Stichwortverzeichniss</b>     | <b>Topic</b> |              | <b>Thomas Wagner</b>  | Calendar (eIT Calendar)<br>CertificateContainer (CertificateContainer)              |                          |  |
|                                                                                                    |    |                                                                   |              |              |                       | CM Page (CM Page)                                                                   |                          |  |
| ▭                                                                                                  | ħ  | rs mitarbeiter<br>Titel: Rundschreiben für Mitarbeiter            | <b>Topic</b> |              | <b>Thomas Wagner</b>  | Datatable Container (DataTableContainer)<br>Discussion Board (eIT Discussion Board) |                          |  |
| $\sim$                                                                                             | 'n | archiveintraege                                                   | <b>Topic</b> |              | <b>Thomas Wagner</b>  | <b>Discussion Center (eIT Discussion Center)</b><br>Document (SLC Content)          |                          |  |
|                                                                                                    |    | <b>Titel: Dokumentenarchiv</b>                                    |              |              |                       | Dyno Container (eIT Dyno Container)<br><b>Evaluation Folder (EvaluationFolder)</b>  |                          |  |
|                                                                                                    | 'n | archiveintraege gesamt<br>Titel: Alle Archiveinträge              | <b>Topic</b> |              | <b>Thomas Wagner</b>  | Event (eIT Event)<br>File (Portal File)                                             | ÷                        |  |
|                                                                                                    |    | archiveintraege formulare<br>Titel: Archiveinträge Formulararchiv | <b>Topic</b> |              | <b>Thomas Wagner</b>  | Folder (SLC Folder)<br>Image (eIT Portal Image)<br>IndexPage (IndexPage)            | ٠                        |  |
|                                                                                                    |    | archiveintraege presse<br>Titel: Archiveinträge Presse            | <b>Topic</b> |              | <b>Thomas Wagner</b>  | Link (Link)<br>MergeMWNIDs (MergeMWNIDs)                                            |                          |  |

**Abbildung 6:** Anlegen der IndexPage

Als Namenskonvention wird die Verwendung von 'index' als ID empfohlen.

Nach dem Anlegen gelangen Sie sofort zum Konfigurationsformular.

### <span id="page-7-1"></span>**3.3 IndexPage konfigurieren**

Bevor Sie nun die IndexPage einsetzen können, muss diese noch konfiguriert werden. Im Konfigurationsformular legen Sie den Topic fest, der die zu indizierenden Objekte liefert, geben das zu indizierende Attribut an und können das Verhalten der IndexPage einstellen.

#### <span id="page-7-2"></span>**3.3.1 Titel und Beschreibung**

Für die IndexPage können Sie wie für jedes Objekt einen Titel und eine kurze Beschreibung festlegen. Wählen Sie hier einfache, aussagekräftige Texte. Als Titel sollten Sie nicht einfach nur 'Stichwortindex' verwenden, sondern besser auch sagen, um was für einen Stichwortindex es sich handelt, z.B. 'Stichwortindex Studieninformationen'.

```
Titel \cdotAlphabetische Übersicht über die Studiengänge an der TU München
Description
<sub>pp</sub></sub>
Eine Auflistung aller Studiengänge mit Abschluss und <b>FachstudienberaterIn</b> finden Sie <a href="/studium
/studiengaenge/fachberatung">hier</a>.
</p>
```
#### **Abbildung 7:** Eingabe von Titel und Beschreibung

Nur so kann der Benutzer bei einer Suche und mehreren Stichwortindices erkennen, welcher der richtige ist. Die Beschreibung sollte ebenfalls kurz sein und deutlich machen, welche Informationen bei dem Stichwortindex zu erwarten sind.

#### <span id="page-8-0"></span>**3.3.2 Zu indizierende Objekte und Index-Attribut festlegen**

Hier geben Sie den Topic an, der die zu indizierenden Objekte liefert und legen fest, welches Attribut dieser Objekte indiziert werden soll, z.B. das Metadatum 'keywords'

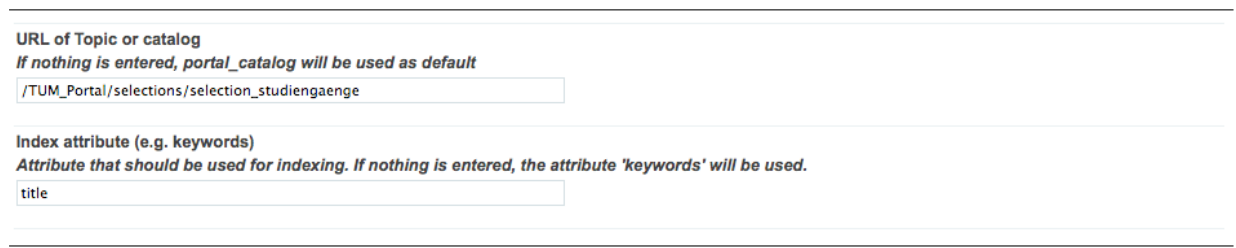

**Abbildung 8:** Eingabe von Topic und Index-Attribut

Bei der Angabe des Pfades für den Topic verwenden Sie bitte den absoluten Pfad bezogen auf den Root des Systems. Für das myTUM-System bedeutet dies, dass dem Portalpfad noch ein 'TUM\_Portal' voranzustellen ist. Liegt der Topic also im Portal unter der URL

/topics/test/indextest

so muss als URL

/TUM\_Portal/topics/test/indextest

eingetragen werden.

Bei der Angabe des Attributes ist darauf zu achten, dass dieses für alle Benutzer welche die IndexPage nutzen sollen für jedes zu indizierende Objekt auch lesbar ist. Bei Metadaten ist dies grundsätzlich der Fall. Wird ein Attribut verwendet, das nicht für alle Benutzer lesbar ist, kann das entsprechende Objekt nicht in der IndexPage erfasst werden.

Werden in einem Attribut (z.B. bei Keywords) mehrere, getrennt zu indizierende Werte zusammengefasst kann bei 'Trennzeichen' angegeben werden, wie diese voneinander getrennt sind (z.B. Komma). Die vom Attribut gelieferten Werte werden dann entsprechend getrennt und einzeln indiziert. Liefert das Attribut eine Liste oder Tuples, werden diese generell getrennt berücksichtigt.

Trennzeichen

**Abbildung 9:** Einstellungen zum Trennzeichen

#### <span id="page-9-0"></span>**3.3.3 Zusätzliche Objektinformation**

Bei der Anzeige der zum indizierten Attributwert referenzierten Objekte kann neben dem Titel noch ein zusätzliches Objektattribut als Zusatzinformation angezeigt werden. Dieses Attribut können Sie unter 'Additional Object Information' festlegen. Auch die Angabe einer (auf dem Objekt aufrufbaren Methode) ist hier möglich.

**Additional Object Information** Metadata that is displayed with title of entry. tum abschluss

**Abbildung 10:** Methode bzw. Attribut für zusätzliche Objektinformationen

Damit können Sie z.B. den Objekttyp, die Dateigrösse oder andere Angaben einblenden. Mit Methoden können komplexere Informationen compiliert darstellt werden. So liefert beispielsweise die Methode 'publishingTime' zu einem Newsobjects Informationen zum Newsboard und zur Veröffentlichungszeit als String:

z.B. 'Wissenschaftliches Personal, vom 13.07.2009'

Achten Sie bitte darauf, dass das Attribut bzw. die Methode auch für den gesamten Benutzerkreis, der die IndexPage nutzt, zugänglich ist. Ist dies nicht der Fall, fehlen die Objektinformationen in der Anzeige.

#### <span id="page-9-1"></span>**3.3.4 Update Einstellungen**

Ein Update einer IndexPage, d.h. die Durchführung der Topic-Query und das Re-Indizieren der Objekte ist mitunter sehr zeitintensiv. Es sollte deshalb nur wenn notwendig ein Update durchgeführt werden. Mittels der Einstellungen zur Updatezeit kann das Intervall festgelegt werden. Um irrtümlich zu kurze Intervalle zu vermeiden beginnt die Vorgabe bei 3h.

```
Update Interval
Time interval after which IndexPage references are updated
3h \rightarrow
```
#### **Abbildung 11:** Automatische Update-Zeit

Ist bei Aufruf der IndexPage durch einen beliebigen Nutzer der letzte Update der Referenzen länger als das Update-Interval her, wird automatisch eine Neuindizierung durchgeführt und die IndexPage upgedatet. Dies kann wegen der zeitaufwendigen Queries ggf. etwas länger dauern.

Nach einer Rekonfiguration der IndexPage wird grundsätzlich automatisch ein Update der Referenzen erzwungen und die IndexPage auf den aktuellen Stand gebracht.

Ein manuelles Update ist bei entsprechenden Berechtigungen jederzeit möglich. Bei Aufruf der IndexPage wird bei berechtigten Personen eine Information zum letzten Update und ein entsprechender Button eingeblendet.

```
Last update was: 06.08.2009 08:26 Update now
```
**Abbildung 12:** Button für manuelles Update

#### <span id="page-10-0"></span>**3.3.5 Darstellung und Verhalten**

Mit den Einstellungen zur Darstellung und zum Verhalten können Sie festlegen, ob bei der Indizierung Gross- und Kleinschreibung berücksichtigt werden sollen, und ob bei nur einer Referenz pro Stichwort die Seite direkt angesprungen werden soll.

Ist der Punkt 'Alles in Kleinschrift' aktiviert, wird die unterschiedliche Gross/Kleinschreibung der Indizierten Begriffe nicht unterschieden und damit beispielsweise die Stichwort 'Studium', 'STUDIUM' und 'studium' als ein Stichwort behandelt, nämlich 'studium'. Es ist nicht automatisch möglich, zu erkennen, ob ein Stichwort wie z.B. 'Studium' nach Rechtschreibung groß geschrieben würde, weshalb alle indizierten Werte nur in Kleinschreibung dargestellt werden.

```
Attributdarstellung
Alles in Kleinschrift
```
#### **Abbildung 13:** Einstellungen für Case-Insensitivität

Die übliche Darstellung einer IndexPage ist die alphabetisch sortierte Auflistung aller indizierten Attributwerte, z.B. Keyword. Klickt der Benutzer den Eintrag an, klappt der Eintrag aus und es werden alle Objekte aufgelistet, die diesen Eintrag im indizierten Attribut stehen haben.

Standardmässig wird der Eintrag auch aufgeklappt, wenn nur ein einzelnes Objekt zum Stichwort gefunden wird. Dies erfolgt einerseits, um eine konsistente Bedienung zu gewährleisten, andererseits um dem Benutzer vorher die Möglichkeit zu geben, anhand der Objektinformation zu entscheiden, ob dies tatsächlich die gewünschte Information ist oder ob alternativ besser ein anderes Stichwort verwendet werden sollte.

z.B. Studiengebühren Diskussionsbeitrag vs. Informationsseite, aber unter Stichwort 'Studienbeiträge'

Soll trotz dieser Argumente bei einem einzelnen Eintrag sofort auf das entsprechende Objekt gesprungen werden, kann dies durch Anwählen der Option 'Sofortiger Aufruf für einmalige Referenzen' erreicht werden.

**Abbildung 14:** Einstellungen für sofortigen Aufruf für einmalige Referenzen

Verhalten

Sofortiger Aufruf für einmalige Referenzen

## <span id="page-12-0"></span>**4 Anmerkungen zur Mehrsprachigkeit**

Grundsätzlich ist Mehrsprachigkeit ein sehr komplexes Thema, das genau Planungen und sorgfältige Umsetzung erfordert. Bitte besprechen Sie dieses Them zunächst mit einem Experten von WOS.

IndexPages und Topics arbeiten mit Datenbankelementen. Dadurch werden prinzipiell nur Schlüsselwerte erfasst und indiziert, eine Übersetzung ist nicht möglich. Bei der Auflistung der zum jeweiligen indizierten Wert referenzierten Objekte erfolgt die Darstellung des Titels und ggf. auch der Zusatzinformation dann allerdings wieder sprachabhängig, wenn das Objekt selbst mehrsprachig ist.

Wenn eine IndexPage mehrsprachig sein soll, d.h. für die einzelnen Sprachen unabhängige Begriffe indiziert werden sollen, muss für jede Sprache eine eigene IndexPage erstellt werden. Ausserdem muss das indizierte Attribut entweder explizit mehrsprachig sein (dies ist bei Metadaten grundsätzlich nicht der Fall) oder es müssen für die verschiedenen Sprachen unterschiedliche Objekte existieren (siehe Mehrsprachigkeit, Redirect-Modell).

# <span id="page-13-0"></span>**5 Anwendungsbeispiele**

### <span id="page-13-1"></span>**5.1 Stichwortindex News**

Beim Stichwortindex über alle Newsbeiträge sollen die im Metadatum 'keywords' angegebenen Keywords indiziert werden. Bei Anzeige der jeweiligen Referenzen sollen der Titel des Newsbeitrags und das Erscheinungsdatum angezeigt werden.

Dazu wird ein Topic 'newstopic' mit den folgenden Kriterien im Acquisitionspfad erstellt:

```
portal_type:
       News Article
path:
        /TUM_Portal/pressestelle
        /TUM_Portal/newsboards
```
Die Einstellungen der IndexPage lauten:

```
Topic:
       newstopic
Index attribute:
       keywords
Additional object information:
       portal_type
Trennzeichen
        \prime, \primeAlles in Kleinschrift:
       ja
Udate-Intervall:
        3h
Sofortiger Aufruf:
        nein
```
### <span id="page-13-2"></span>**5.2 Stichwortindex Jobs**

Dieser Index soll die Stichworte der Stellenausschreibungen der letzten 4 Wochen indizieren. Bei der Anzeige der Referenzen sollen der Titel der Ausschreibung sowie der Bereich der Stellenanzeige (wissenschaftliches oder sonstiges Personal, Professuren) angezeigt werden.

Der Topic unter '/selections/stellenangebote' prüft auf folgende Kriterien:

```
portal_type:
       News Article
```

```
path:
        /TUM_Portal/jobs
effective:
        weniger als 1 Monat alt
```
Die Einstellungen der IndexPage lauten:

```
Topic:
        /TUM_Portal/selections/stellenangebote
Index attribute:
        keywords
Additional object information:
        publishingTime
Trennzeichen
       \cdot, \cdotAlles in Kleinschrift:
        nein
Udate-Intervall:
        3h
Sofortiger Aufruf:
        nein
```
### <span id="page-14-0"></span>**5.3 Alphabetische Übersicht Studiengänge**

Hier sollen die Studiengänge entsprechend ihrer Bezeichnung (z.B. 'Biologie') indiziert werden. Bei der Anzeige der Referenzen sollen die jeweils möglichen Abschlüsse angegeben werden.

Der Topic ist unter '/selections/selection\_studiengaenge'angelegt und umfasst folgende Kriterien:

```
portal_type:
        Dyno Content
path:
        /TUM_Portal/studium/studiengaenge/
```
#### Die Einstellungen der IndexPage lauten:

```
Topic:
        /TUM_Portal/selections/selection_studiengaenge
Index attribute:
        Title
Additional object information:
        tum_abschluss
Trennzeichen
        \mathbf{r}
```
Alles in Kleinschrift: nein Udate-Intervall: 3h Sofortiger Aufruf: nein